# *SCHEDA D'ACQUISIZIONE 4 CANALI MPEG4 PER PC (cod. CP324)*

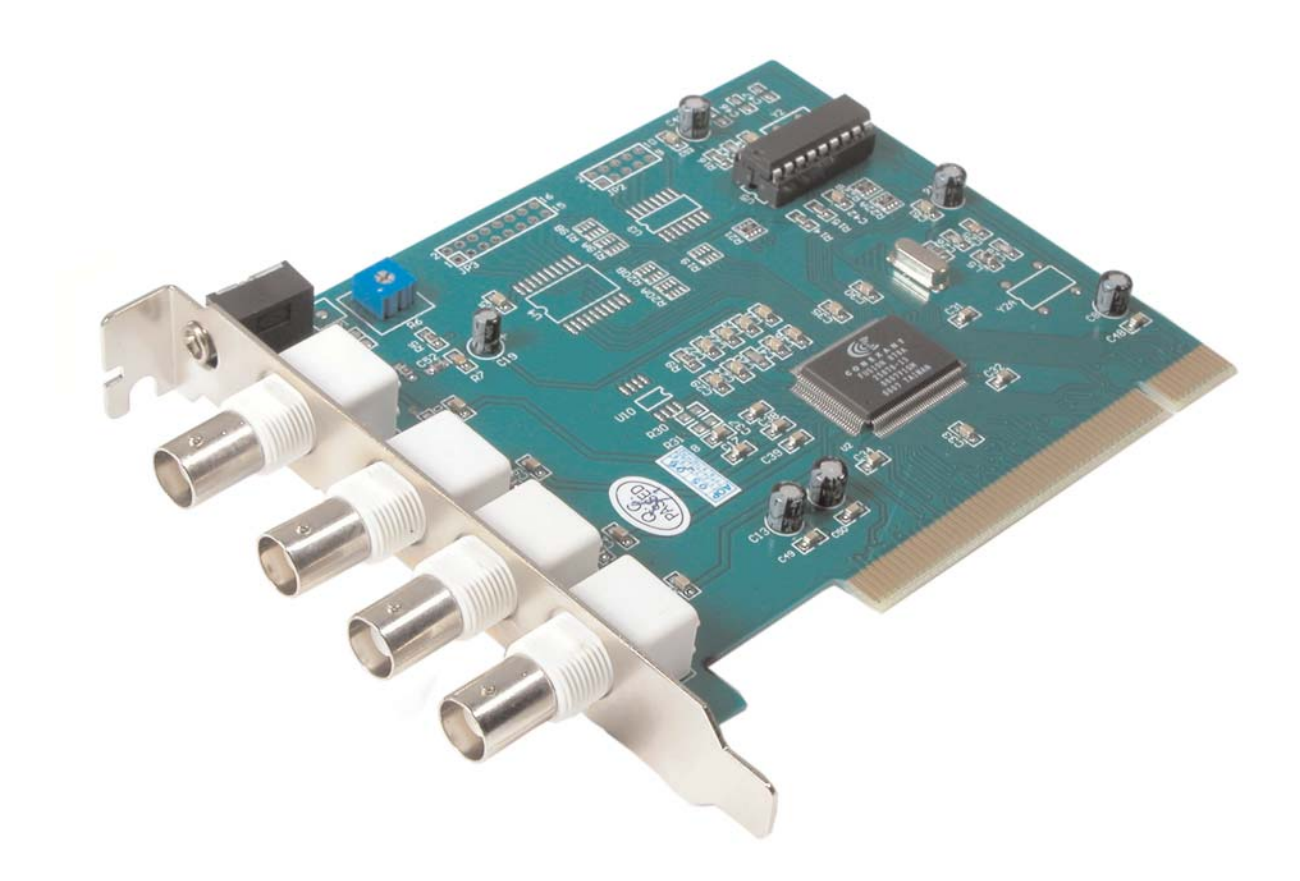

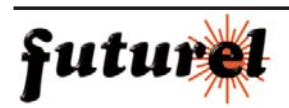

## **1. INTRODUZIONE E CARATTERISTICHE**

## *A tutti i residenti dell'Unione Europea*

#### *Importanti informazioni ambientali relative a questo prodotto*

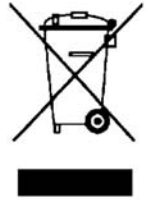

Questo simbolo riportato sul prodotto o sull'imballaggio, indica che è vietato smaltire il prodotto nell'ambiente al termine del suo ciclo vitale in quanto può essere nocivo per l'ambiente stesso. Non smaltire il prodotto (o le pile, se utilizzate) come rifiuto urbano indifferenziato; dovrebbe essere smaltito da un'impresa specializzata nel riciclaggio. Per informazioni più dettagliate circa il riciclaggio di questo prodotto, contattare l'ufficio comunale, il servizio locale di smaltimento rifiuti oppure il negozio presso il quale è stato effettuato l'acquisto.

La ringraziamo per aver acquistato la scheda d'acquisizione CP324! Si prega di leggere attentamente le informazioni contenute nel presente manuale prima di mettere in servizio il dispositivo al fine di salvaguardare la propria sicurezza e di utilizzare l'apparecchio in modo appropriato. Questa scheda, dotata di 4 ingressi video e di uno audio, è predisposta per essere inserita nello slot PCI del computer. I segnali videocomposito ricevuti in ingresso (provenienti da quattro telecamere) possono essere visualizzati direttamente sul monitor del PC e memorizzato sull'Hard Disk. Possibilità di visualizzazione contemporanea dei 4 canali (modalità quad) o del singolo a pieno schermo. Registrazione manuale o mediante timer e funzione di allarme via WAN e LAN.

Assicurarsi che il dispositivo non sia stato danneggiato durante il trasporto; in tale evenienza, contattare il proprio fornitore.

## **2. CARATTERISTICHE**

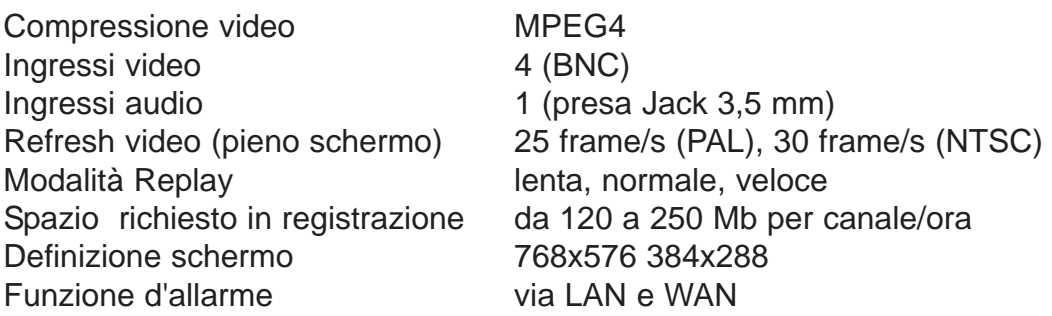

Possibilità di installare fino a 4 schede per computer (totale 16 canali) Sistemi operativi compatibili Win98/2000/XP Dimensioni 250  $\times$  180  $\times$  29 mm Peso 100 grammi

## **3. CONTENUTO DELLA CONFEZIONE**

1 scheda d'acquisizione video

1 CD-ROM con software di gestione e driver per l'installazione

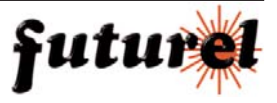

## **4. INSTALLAZIONE DELLA SCHEDA**

Prima di eseguire l'installazione spegnere il computer nel quale si desidera inserire la scheda.

- Rimuovere il coperchio laterale del desktop per poter accedere alla motherboard.
- Individuare uno slot PCI libero quindi togliere il relativo pannello metallico di protezione.
- Inserire la scheda nello slot esercitando una leggera pressione su di essa.
- Fissare la scheda con la relativa vite.
- Rimontare il coperchio laterale del desktop.
- Avviare il computer.
- Inserire nel lettore CD-ROM il CD presente nella confezione.
- Il sistema aprirà una finestra con l'indicazione "Individuato nuovo hardware".
- Seguire la procedura d'installazione guidata e, quando richiesto, selezionare il driver (adatto al proprio sistema operativo) presente nella cartella "DRIVER" del CD.
- Terminata l'installazione, riavviare il PC.
- Verificare che la scheda sia stata correttamente installata; nella sezione relativa al controller audio, video e giochi (in gestione periferiche, vedi foto a lato), devono risultare le voci "Pico2000 Audio Capture" e "Star Imavision Video Capture".
- Se le voci sono presenti l'installazione è andata a buon fine altrimenti rieseguire la procedura appena descritta.
- Proseguire quindi con l'installazione del relativo software.

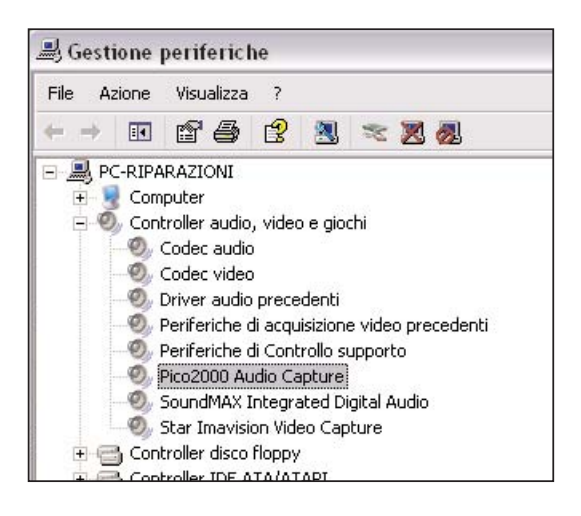

## **5. INSTALLAZIONE DEL SOFTWARE**

- Inserire nel lettore CD-ROM il CD presente nella confezione.
- Eseguire il file SETUP.EXE presente nel percorso principale.
- Si avvierà una procedura d'installazione guidata.
- Quando richiesto, selezionare la voce "Pico2000\_104 (PAL Application)" come mostrato nella figura riportata a fianco.
- Confermare la selezione cliccando su "Next".

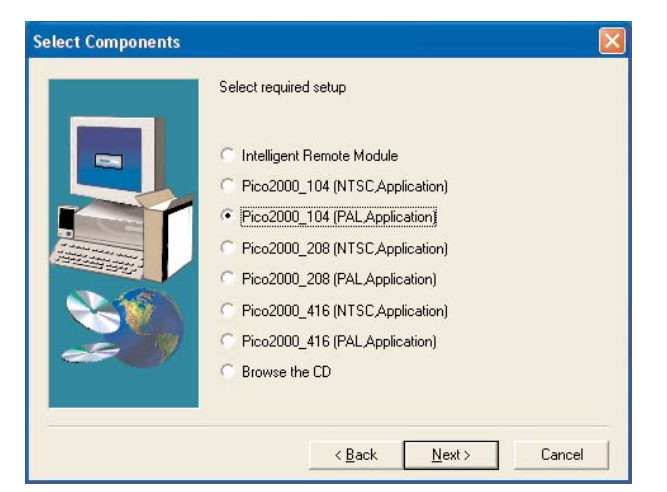

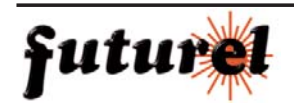

- Nel campo Options # della finestra successiva, lasciare invariato il valore 450.
- Confermare cliccando su Next.
- Al termine del Setup riavviare il PC.

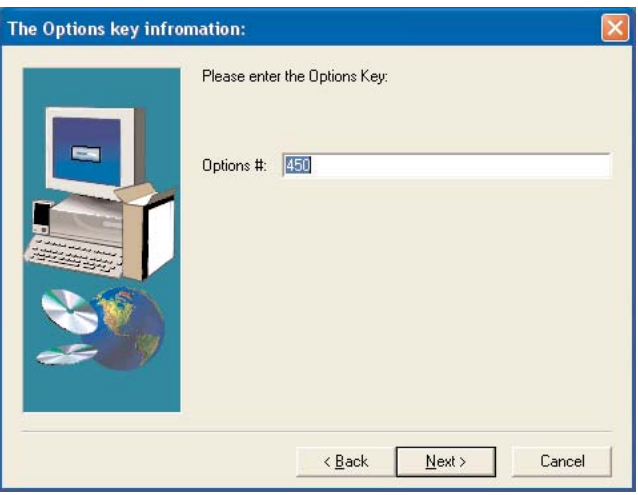

Eseguire il file English\_pack.EXE presente nel percorso principale (l'installazione dura pochissimi istanti).

Al termine dell'installazione del file, la scheda CP324 è pronta per essere utilizzata.

## **6. UTILIZZO DEL PROGRAMMA**

- Avviare il software Pico2000.
- Quando verrà richiesto l'inserimento dei dati d'accesso al programma utilizzare i seguenti parametri:

**User:** SUPER **Password:**

(il campo Password deve rimanere vuoto).

Per maggiori informazioni relative all'utilizzo del programma, fare riferimento al manuale utente "Pico2000\_english.doc" presente nella cartella "Manual" del CD.

Attenzione: le informazioni contenute nel presente manuale possono essere soggette a modifiche senza alcun preavviso.

Importato e distribuito da: **FUTURA ELETTRONICA Via Adige, 11 21013 Gallarate (VA) Tel. 0331-792287 Fax. 0331-778112**

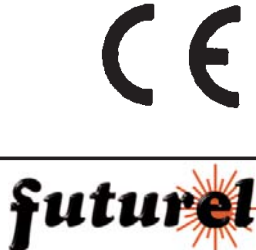

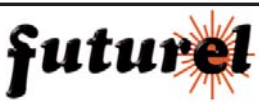